### DSC PC1616 / 1832 / 1864

Wiring Uplink's 5530M Cellular Communicators and Programming the Panel

#### **CAUTION:**

- **It is advised that an experienced alarm installer programs the panel as further programming may be required to ensure proper performance and use of the full functionality.**
- **Do not route any wiring over circuit board.**
- **Full panel testing, and signal confirmation, must be completed by the installer.**

**NEW FEATURE:** For 5530M Series Communicators, the status of the panel can be retrieved not only from the status PGM but now also from the Open/Close reports from the dialler.

Wiring the white wire is necessary only if the Open/Close reporting is disabled.

**IMPORTANT NOTE:** The Open/Close reporting needs to be enabled during the initial pairing procedure.

Wiring the 5530M communicators to DSC PC1616 / 1832 / 1864 via keyswitch zone:

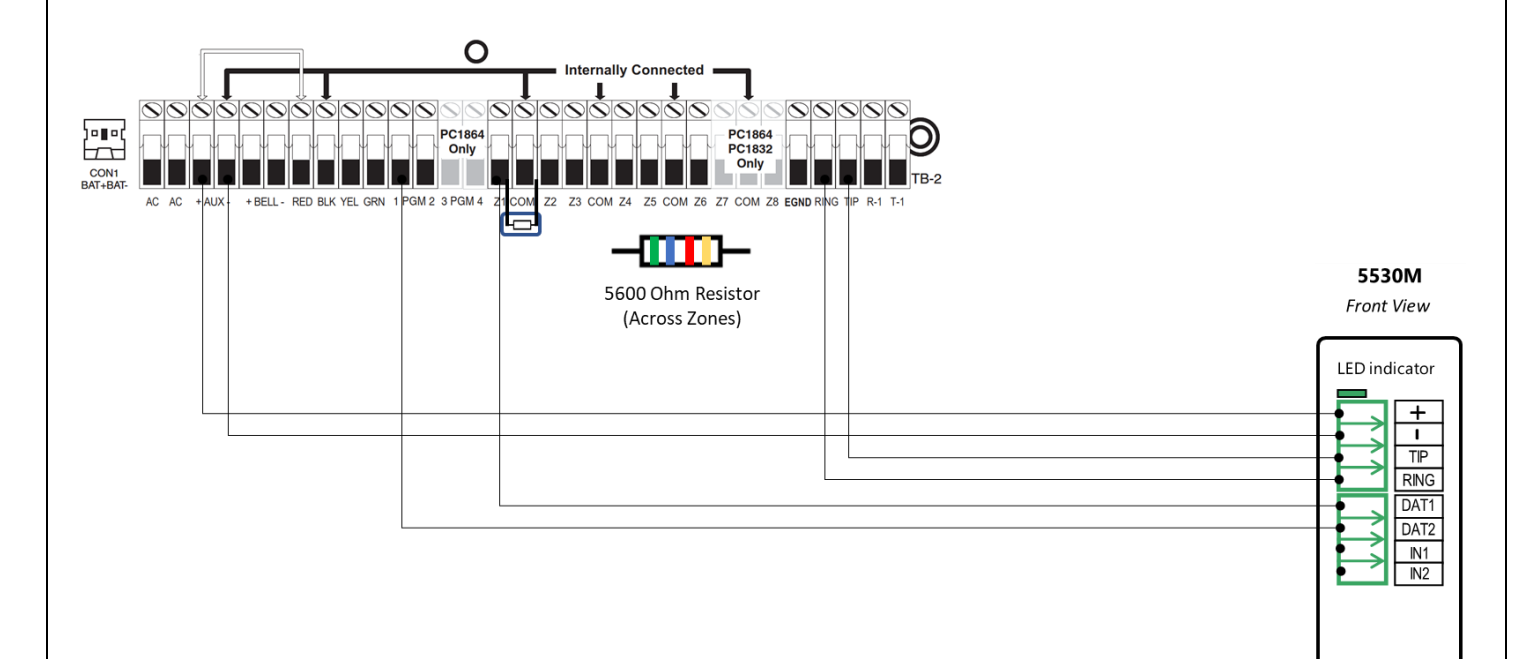

Wiring and Programming Uplink Communicators to DSC PC1616 / 1832 / 1864

Wiring the 5530M communicators to DSC PC1616 / 1832 / 1864 for events reporting and remote control via keybus:

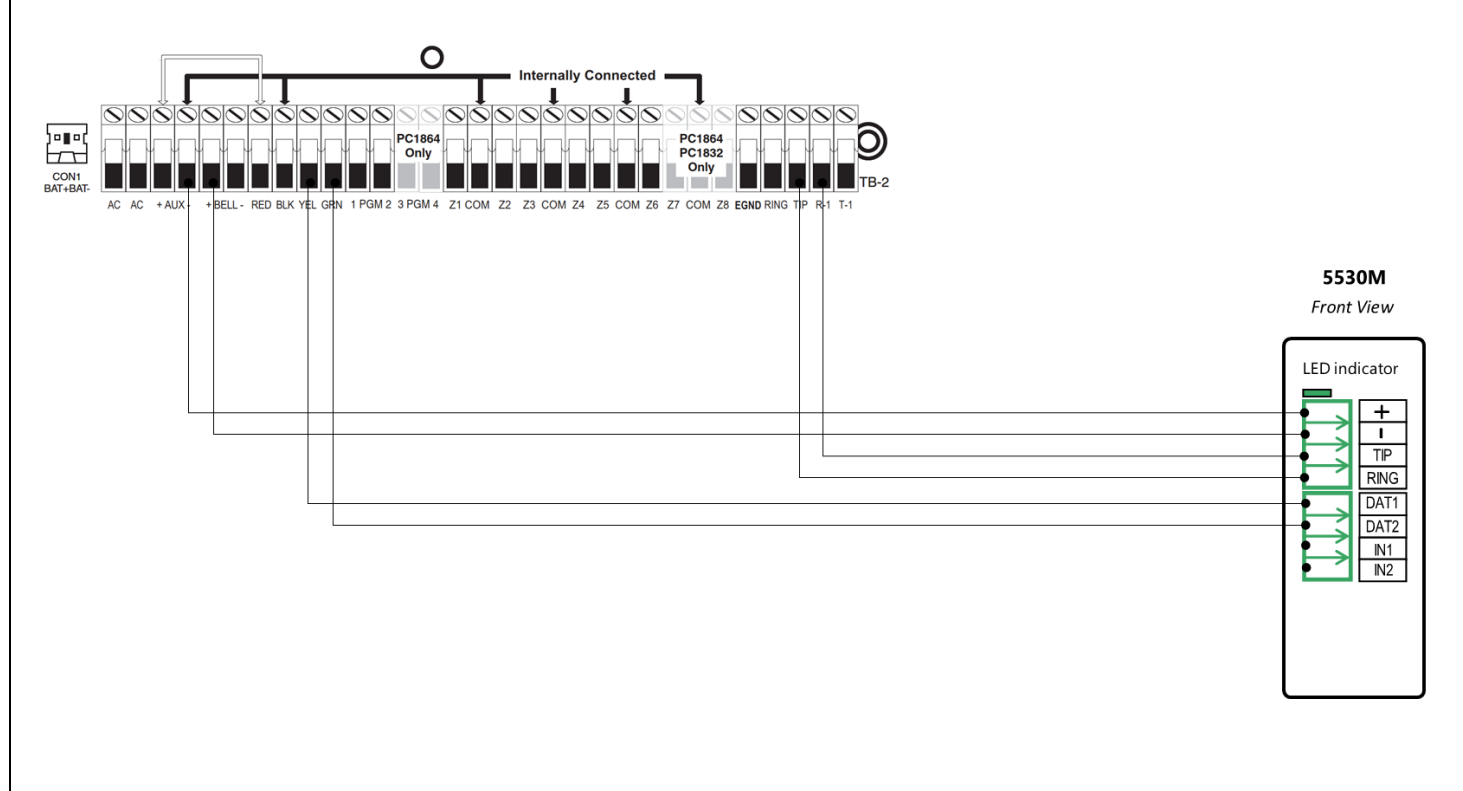

Wiring the 5530M with UDM to DSC PC1616 / 1832 / 1864 for remote upload/download.

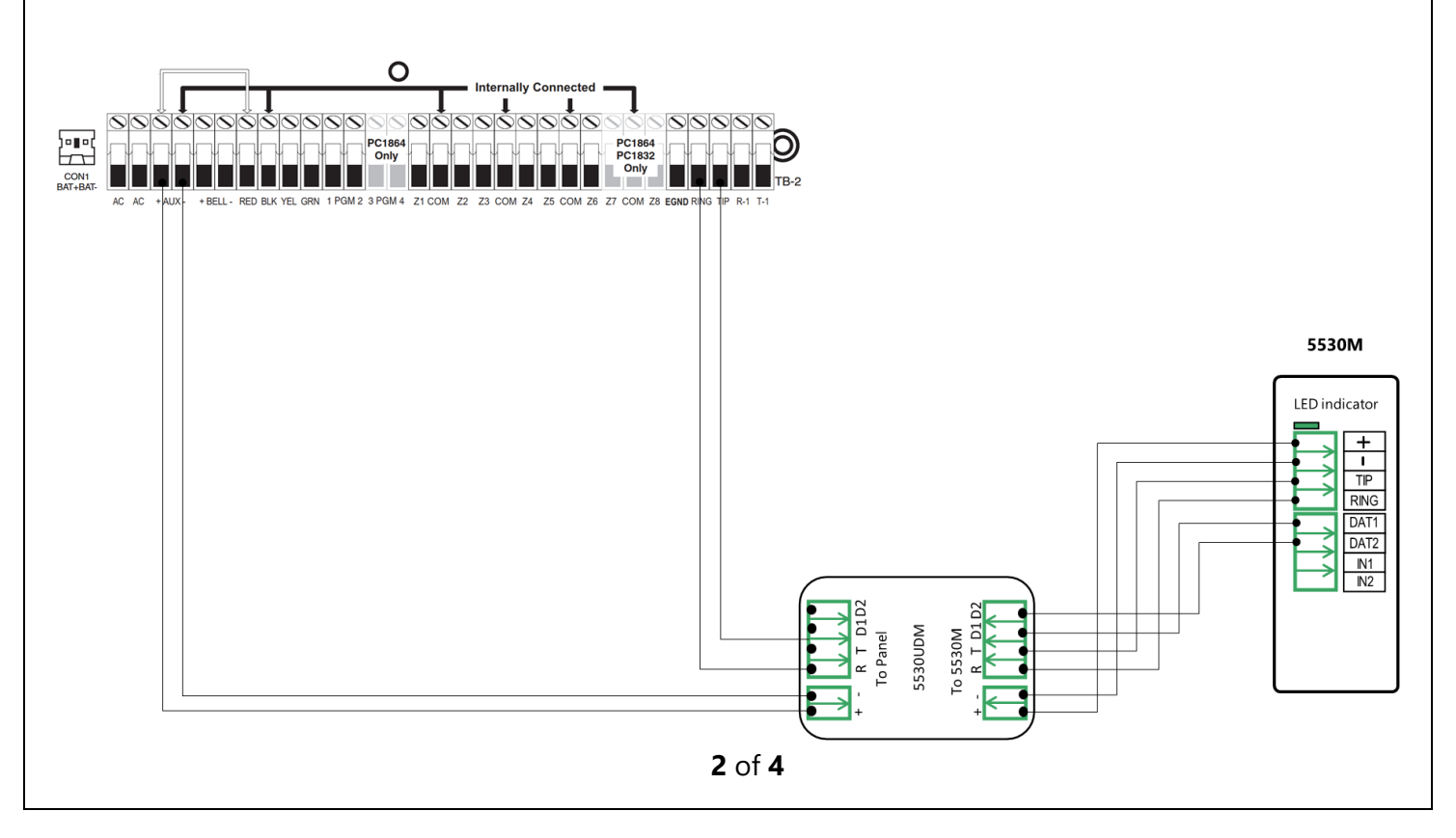

Wiring and Programming Uplink Communicators to DSC PC1616 / 1832 / 1864

Programming the DSC PC1616 / 1832 / 1864 Alarm Panel via the Keypad

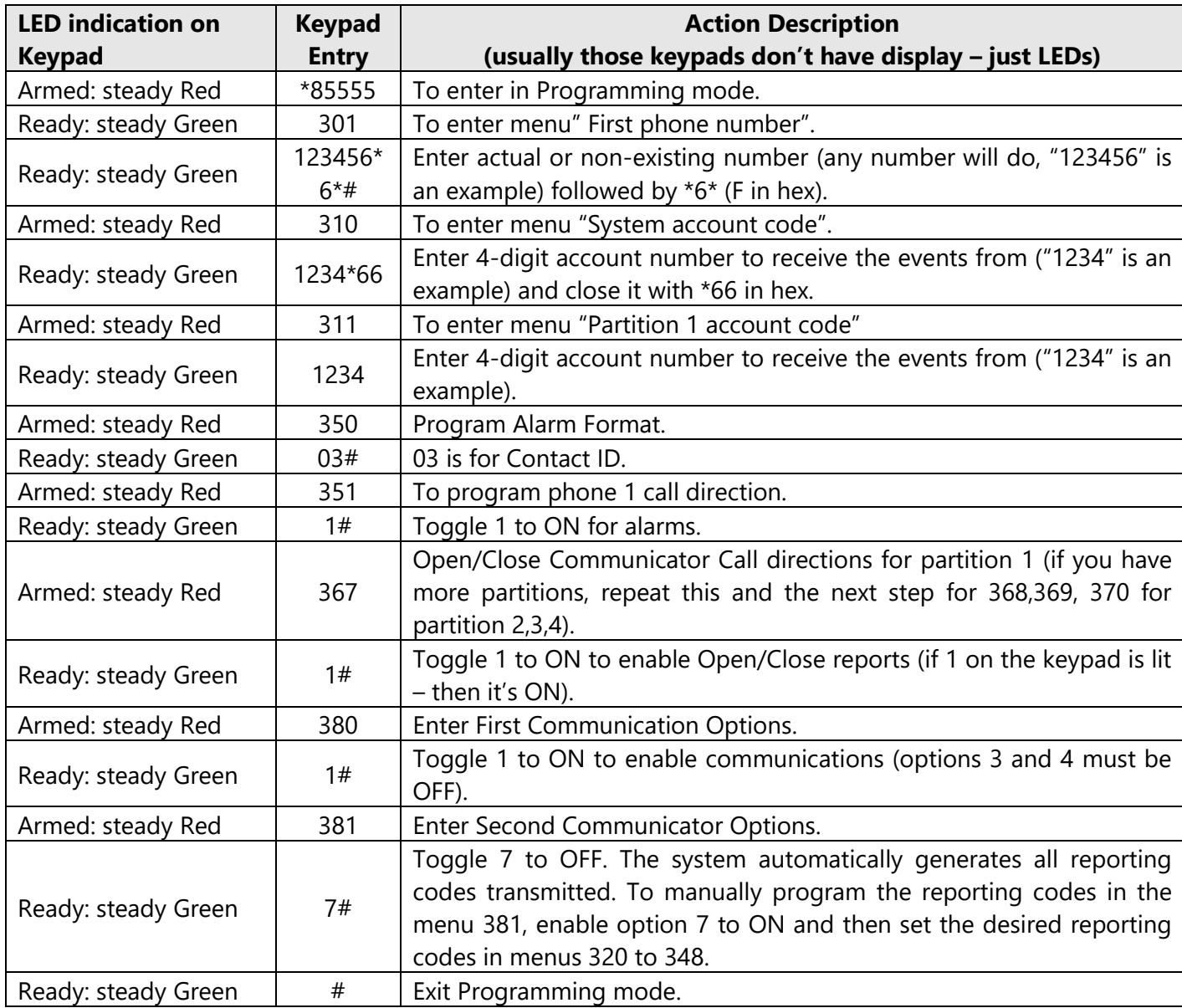

#### Enable Contact ID reporting:

#### Program Key-switch zone and output:

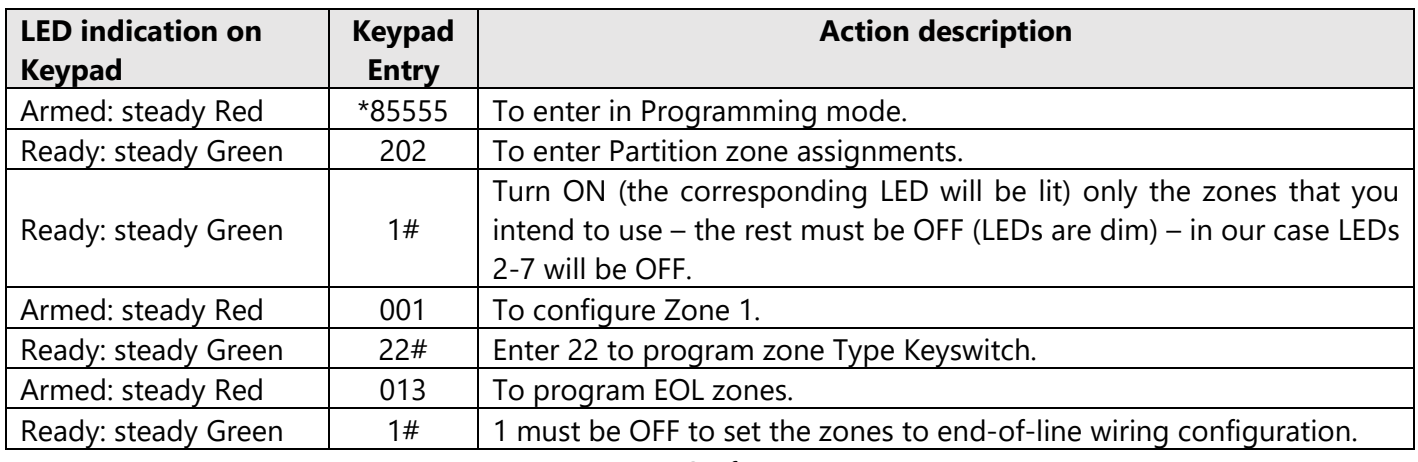

Wiring and Programming Uplink Communicators to DSC PC1616 / 1832 / 1864

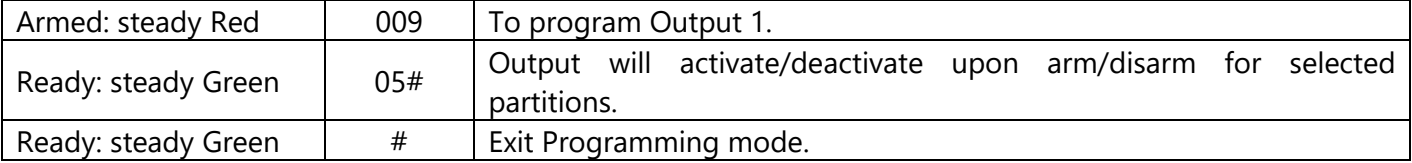

Programming the DSC PC1616 / 1832 / 1864 Alarm Panel via the Keypad for remote Upload/Download (UDL)

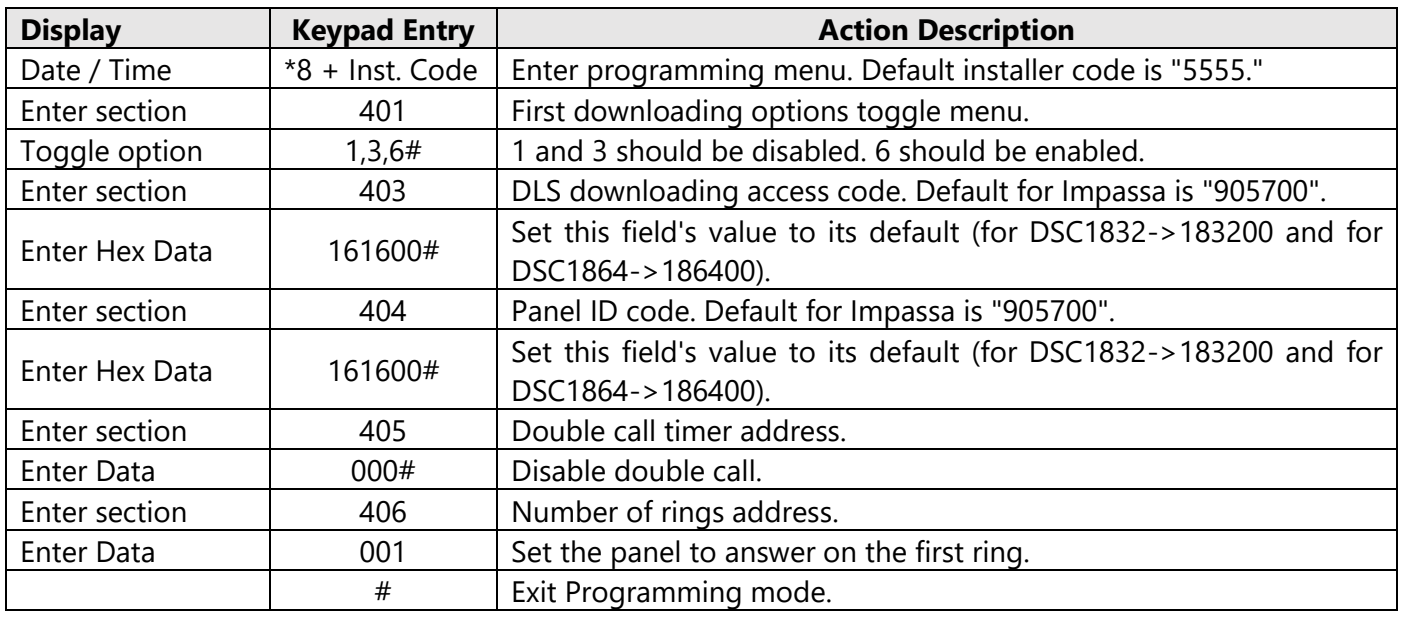

Program the Panel for Upload/Download (UDL):

### **Configuring the Keybus Functionality**

Power OFF and power ON the communicator, wait for ~20 sec., and enter and exit programming mode on the panel to initiate synchronization with the panel.

#### **OR**

Log in the Uplink App and press Sync with Panel and follow the instructions in the App.

**NOTE:** If panel programming is changed after the initial synchronization you need to: Go to Uplink App Settings >> Remote Arming/Disarming >> Press Sync and follow the instructions in the App

**NOTE:** DO NOT operate the keypad during the sync process